# **REPRESENTACIÓN DE FUNCIONES EN R**

*En este documento se explicarán todos los detalles sobre el comando 'plot', utilizado para representar funciones en R. Este comando nos da muchas opciones tales como cambiar los símbolos y colores, añadir una leyenda, superponer dos funciones, entre muchas otras.*

Empezaremos escribiendo plot  $(x, f(x))$ , siendo f(x) la función y x la variable de la que depende la función, e iremos añadiendo otros comandos dentro del paréntesis.

## **Título del gráfico y de los ejes**

Para introducir el título del gráfico usaremos el comando

**main = 'título del gráfico'**

Para ponerle nombre al eje de abscisas (eje x), utilizaremos el comando

**xlab = 'título del eje'**

y para ponerselo al eje de ordenadas (eje y), utilizaremos el comando

### **ylab = 'título del eje'**

El texto que aparece puede estar en cursiva, negrita o ambas. Para ello, usaremos distintos comandos dependiendo de si queremos editar el texto del título de la gráfica, el texto de los títulos de los ejes o el de los valores de los ejes.

- Para el texto del título de la gráfica: **font.main = 'número entre 1-4'**
- Para el texto del título de los ejes: **font.lab = 'número entre 1-4'**
- Para el texto de los valores de los ejes: **font.axis = 'número entre 1-4'**

Cada número corresponde a un tipo de letra distinto:

- 1 Normal
- 2 *Cursiva*
- 3 **Negrita**
- 4 *Negrita y cursiva*

### **Tipos de gráfico**

R nos da la opción de crear distintos tipos de gráficos. Hay un comando distinto para cada tipo de gráfico:

- Puntos de dispersión: **type = 'p'**
- Histogramas: **type= 'h'**
- Líneas: **type= 'l'**
- Líneas y puntos: **type= 'b'**

Así se vería cada tipo de gráfico:

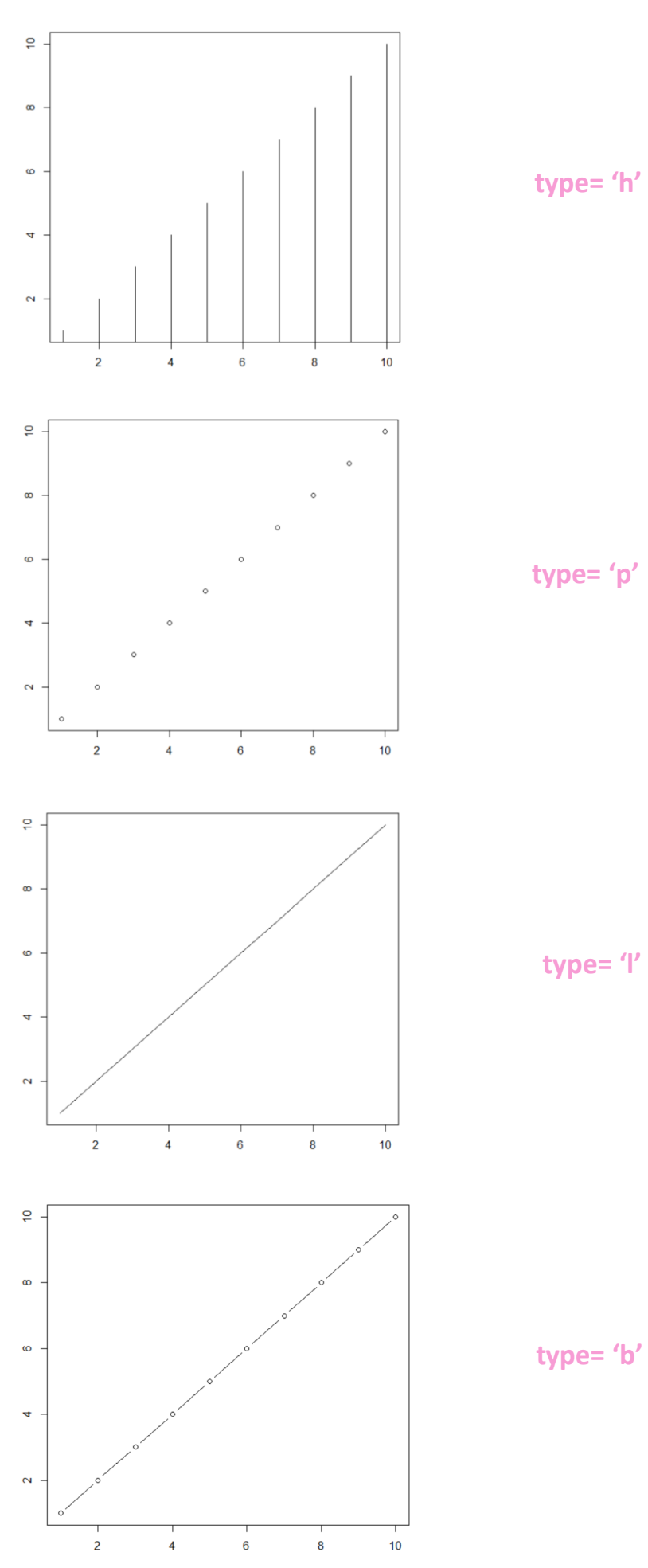

### **Color y símbolos del gráfico**

En cuanto al gráfico, podemos editar el color y el símbolo de los puntos.

Para cambiar el color, utilizamos el comando

**col = 'color'**

con el nombre del color en inglés.

Para cambiar el símbolo de los puntos del gráfico, usamos el comando

```
 pch = 'número entre 0-25'
```
Cada número corresponde a un símbolo distinto:

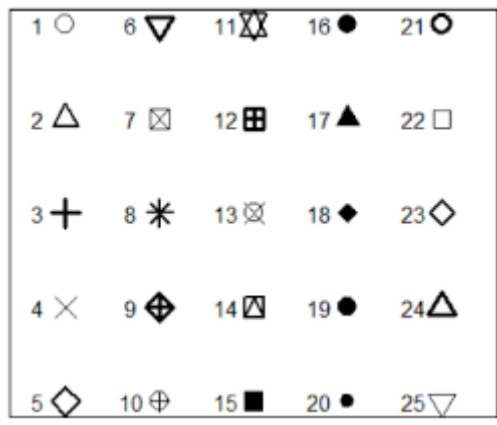

### **Superposición de funciones**

Para poder representar más de una función en R, tenemos que superponerlas. Para ello, usaremos el comando

### **par(new='true')**

El comando se escribirá entre los dos gráficos para indicar que el segundo se añade al primero. Para que los ejes de ambos no se superpongan, eliminaremos los ejes de uno de ellos con el comando

### **axes= FALSE**

Dicho comando se añade dentro de los paréntesis del plot del gráfico.